## Poglavje 3 SUPB in načini dostopa do podatkov

SUPB in načini dostopa do podatkov

- SUPB: kompleksna zbirka programov, ki v okviru podatkovnega sistema skrbijo za podatke in zagotavlja uporabnikom dostop do njih.
- Glavni nalogi SUPB:
	- upravljanje s podatkovno bazo glede na potrebe **različnih skupin** uporabnikov
	- skrb za razpoložljivost in celovitost shranjenih podatkov.

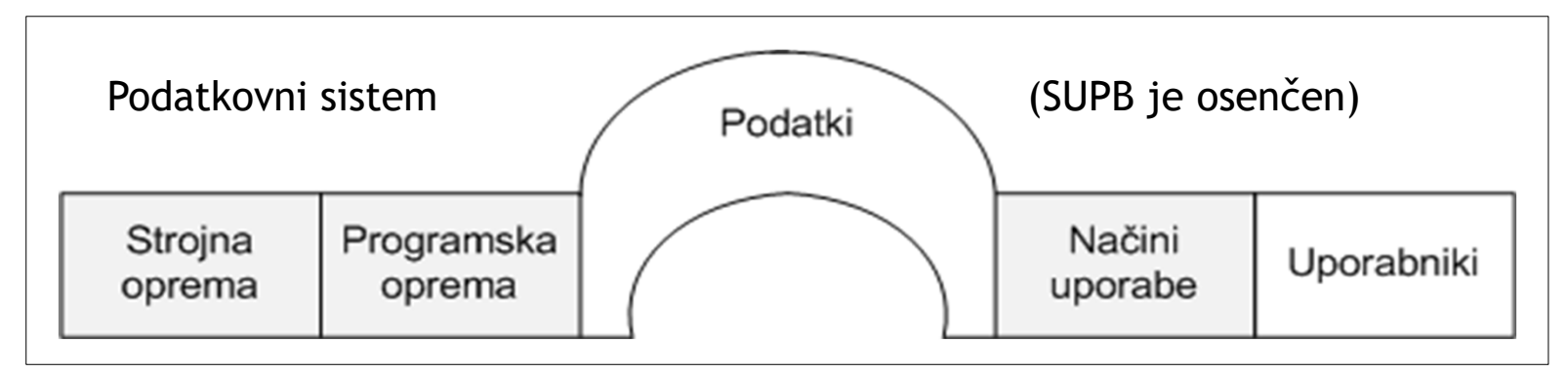

- Uporabniki uporabljajo SUPB na najrazli čnejše na čine.
- Glede na vloge, v katerih nastopajo, jih delimo na nekaj tipi čnih skupin:
	- Naivni uporabniki
	- Parametri čni uporabniki
	- Menujsko vodeni uporabniki
	- Povpraševalni uporabniki
	- Uporabniški programerji
	- Sistemski programerji
	- Administrator(ji) podatkovne baze

- Naivni uporabniki
	- ob časen dostop do podatkovne baze
	- namenske, enostavne aplikacije (tudi glede interakcije s podatkovno bazo), ki pretežno temeljijo na obrazcih.
	- pogosto spletne in mobilne aplikacije: eBay, YouTube, …

- Parametri čni uporabniki
	- dostopajo do podatkovne baze z uporabo aplikacij, napisanih v splošnonamenskih programskih jezikih
	- pri zagonu teh programov je potrebno po navadi specificirati vrsto parametrov oziroma vhodnih podatkov
	- delo s programi je preprosto, interakcija s podatkovno bazo pa lahko poljubno zapletena,
	- zakrivajo kompleksnost dejanskih operacij
	- š čitijo podatkovno bazo pred morebitnimi napa čnimi vnosi podatkov (kontrola vhodnih podatkov) in postopki dela
	- uporaba predvsem pri rutinskih uporabah podatkovne baze (npr. v ban čništvu, rezervacijskih sistemih, …)

- Menujsko vodeni uporabniki
	- dostopajo do podatkov s pomo čjo menujsko vodenega dialoga pod nadzorom SUPB
	- le ob časno potrebujejo dostop do podatkov in zato niso podrobneje seznanjeni s funkcijami in lastnostmi SUPB
	- –predvsem potrebujejo dostop do podatkov, le redko tudi ažuriranje
	- menujski vmesnik omogo ča gradnjo kompleksnih poizvedb brez poznavanja povpraševalnega jezika (npr. SQL)
	- – podatkovne potrebe so nepredvidljive in spontane, tako da jih ni možno reševati z vnaprej pripravljenimi uporabniškimi programi

- Povpraševalni uporabniki
	- SUPB uporabljajo pogosto in na razli čne na čine
	- – za dostop do podatkov pa uporabljajo povpraševalne jezike SUPB (predvsem SQL)
	- poznajo tako ukaze jezika, kot tudi strukturo in vsebino podatkovne baze.
	- – ukaze povpraševalnega jezika uporabnik zaporedoma interaktivno posreduje SUPB, ali pa jih (pri kompleksnejših povpraševanjih) zbere v ukazni datoteki, ki jo posreduje SUPB v paketno (ang. batch) izvajanje.

- Uporabniški programerji
	- –pišejo programe za parametri čne uporabnike glede na njihove potrebe in zahteve
	- glede na pogosto ponavljajo če se dostope v podatkovno bazo, je pomembno zagotoviti <sup>u</sup> činkovitost teh programov
	- obi čajno pisani v splošnonamenskih programskih jezikih, ki omogo čajo bistveno hitrejše izvajajnje od programov pisanih v povpraševalnih jezikih.
	- dostop do podatkovne baze preko ustreznih programskih vmesnikov

- Sistemski programerji
	- –vzdržujejo SUPB po navodilih proizvajalca
	- – razvijajo splošnonamenske programe in aplikacije za vse uporabnike podatkovne baze.
	- – razvijajo in vzdržujejo tudi spletne in aplikacijske vmesnike za menujsko vodene uporabnike (z orodji proizvajalca)

- Skrbnik podatkovne baze (DBA) skrbi za razpoložljivost, celovitost in uporabnost podatkov v podatkovni bazi. Poglavitne naloge DBA so:
	- –definiranje in ažuriranje notranjih, konceptualnih in zunanjih shem
	- kreiranje in inicializacija fizi čne podatkovne baze
	- – razvoj in vzdrževanje programskih orodij za podporo kon čnim uporabnikom in uporabniškim programerjem
	- zaš čita podatkovne baze pred nesre čami in njeno obnavljanje
	- –postopki za vzdrževanje kvalitete podatkovne baze
	- upravljanje sistema gesel in dostopnih dovoljenj za uporabnike

- Skrbnik podatkovne baze (DBA)
	- nadzorovanje zmogljivosti in uporabe podatkovne baze ter izvajanje ustreznih reorganizacij in prilagoditev (uglaševanje)
	- pomo č uporabnikom pri na črtovanju in uporabi podatkov ter uporabi programskih orodij v okviru SUPB
	- administratorske naloge lahko opravlja ena ali ve č oseb
	- – <sup>v</sup> manjših okoljih se lahko nekatere naloge upravitelja podatkovne baze, kot so kreiranje shem in izdaja pristopnih dovoljenj za lastne podatke prenesejo tudi na kon čne uporabnike

Dostop do podatkovne baze

 Razli čne skupine uporabnikov do podatkov dostopajo na razli čne na čine

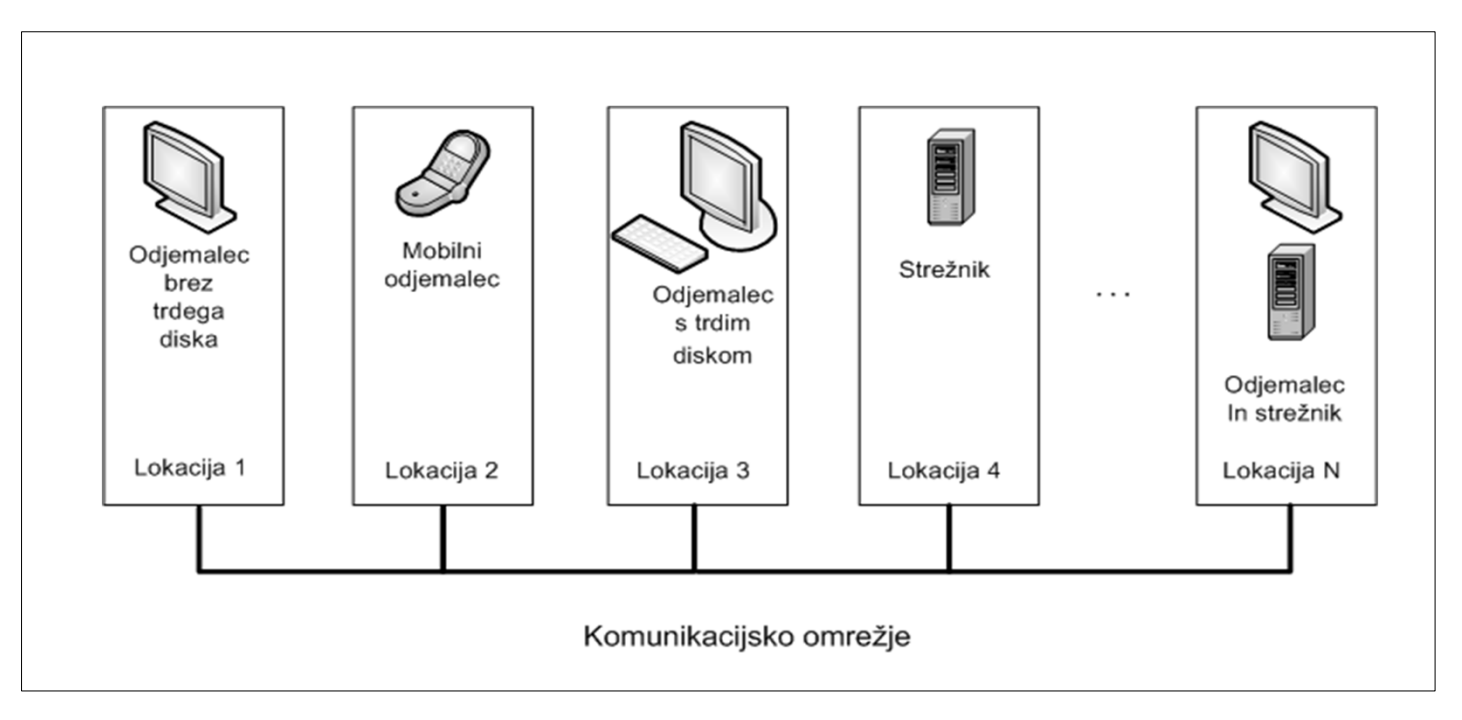

## Dostop do podatkov: podatkovni vmesniki

- Menujski in spletni vmesniki:
	- aplikacije za menujske uporabnike,
	- vodenje korak za korakom
	- dejanski ukaz se gradi postopoma
- Obrazci (forms):
	- Naivni uporabniki
	- Vnos in spreminjanje podatkov
	- Kontrola podatkov in z njimi povezane transakcije
- Grafi čni uporabniški vmesniki
	- Podatkovna baza kot simboli čen diagram podatkovnih objektov
	- Uporabnik dolo či operacijo s klikanjem po diagramu (QBE)

## Dostop do podatkov: podatkovni vmesniki

- Vmesniki z uporabo naravnega jezika
	- –Postavljanje vprašanj v poenostavljenem naravnem jeziku (obi čajno angleš čini)
	- –Potrebna pazljivost zaradi možnih dvoumnosti
- Vmesniki za parametri čne uporabnike
	- –Relativno majhno število pogostih operacij
	- –Možnost nastavljanja parametrov delovanja
	- Hiter zagon (kombinacija tipk na terminalu)
	- Strogo namenske aplikacije
- Vmesniki za skrbnike PB
	- Izvajanje privilegiranih ukazov
	- –Vpogled v delovanje SUPB, možnost reorganizacije

# Dostop do podatkov: podatkovni jeziki

- Povpraševalni uporabniki in programerji
- Nizkonivojski postopkovni
	- Bolj ali manj splošnonamenski programski jeziki
	- Zapisno usmerjeni: podatke definirajo in do njih dostopajo preko programskih konstruktov (zank)
	- V uporabi le še v starih (legacy) aplikacijah
- Visokonivojski nepostopkovni (npr. SQL)
	- DDL in DML: samostojna uporaba za opis kompleksnih operacij znotraj SUPB
	- Možnost vklju čevanja (embedding) v splošnonamenske programske jezike <sup>s</sup> posebnimi orodji
	- Uporaba v splošnonamenskih programskih jezikih z uporabo programskih vmesnikov

## Programski dostop do podatkovne baze

- Dostop do podatkov iz poljubnega programa oz. programskega jezika (odjemalca):
	- Samostojne aplikacije (Python, C#, C++, Java, …)
	- Spletne aplikacije (PHP, Java, Ruby, Python, …, JavaScript?)
	- Mobilne aplikacije (Java, Kotlin, Swift, ...)
	- Nekateri splošnonamenski programi (Excel, Access, Word, …)
- Vsak SUPB definira lastne protokole za čim-u činkovitejšo komunikacijo odjemalec/strežnik
- Vklju čeni (embedded) SQL: predprocesirana programska koda
- Obstoj splošnih komunikacijskih standardov

Vključeni (embedded) SQL

- Poseben **predprocesor**, podprt s strani proizvajalca SUPB, preoblikuje izvorno kodo in jo posreduje prevajalniku
- **Primer v programskem** jeziku C

```
EXEC SQL BEGIN DECLARE SECTION;
    int iid;
    int cid;
    VARCHAR dan[20];
EXEC SQL END DECLARE SECTION;
```

```
int main()
{
```

```
iid = 49;cid = 103;
dan="2010-04-04";
```

```
EXEC SQL INSERT INTO 
   rezervacija(jid, cid, dan)
     VALUES (:jid, :cid, TO_DATE (:dan));
EXEC SQL COMMIT WORK;
```

```
}
```
Komunikacija od aplikacije do podatkovne baze

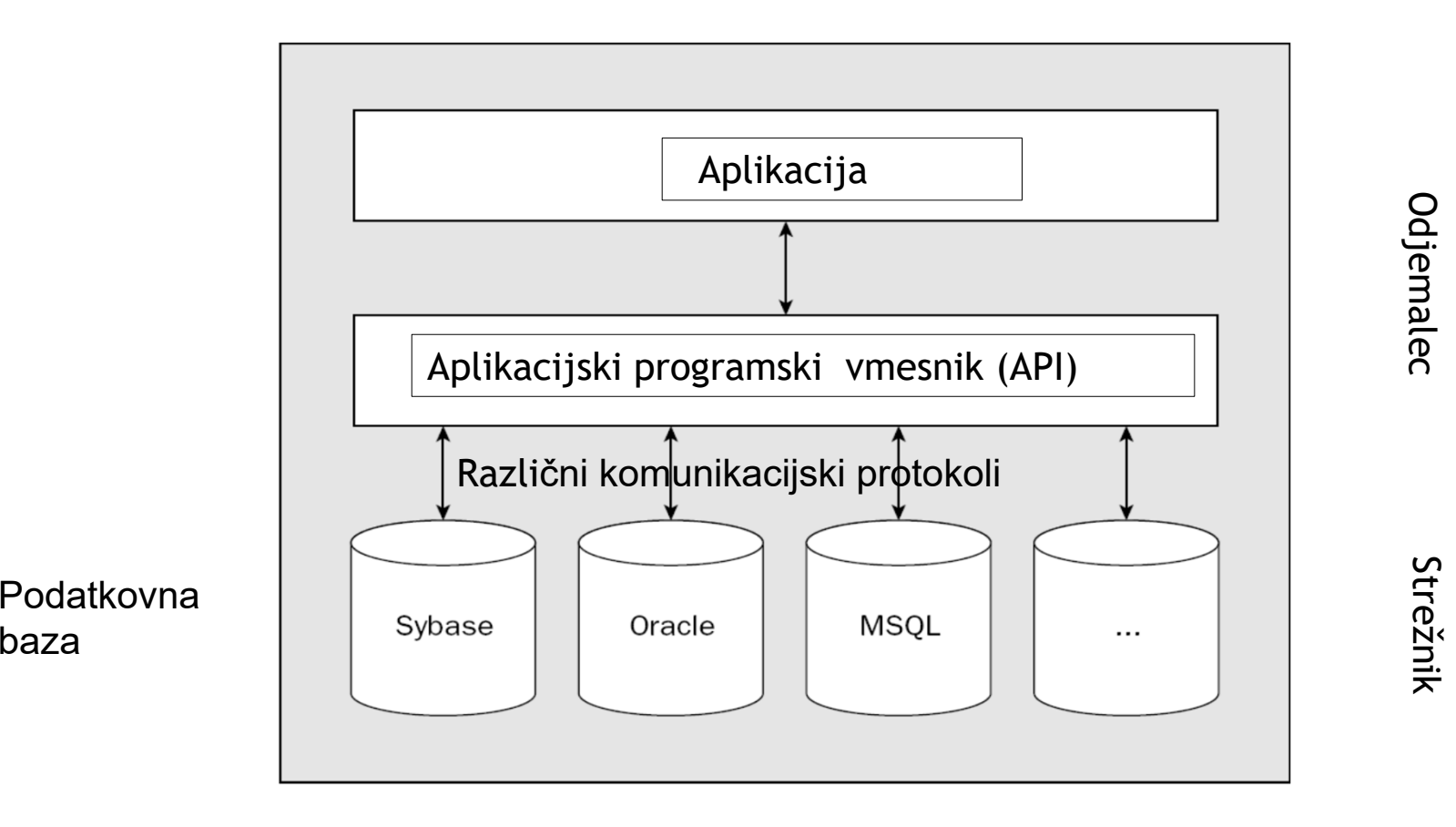

Nastanek standardnih programskih vmesnikov

- Razli čni proizvajalci podatkovnih baz uporabljajo razli čne protokole in programske vmesnike (API)
- Težavno programiranje aplikacij
- Leta 1992 se pojavi vmesnik ODBC (open data base connectivity), ki skuša poenotiti programski dostop
- Aplikacije prenosljive na razli čne platforme, vendar je njihova funkcionalnost in učinkovitost nekoliko okrnjena v primerjavi z uporabo originalnih programskih vmesnikov

ODBC - open data base connectivity

- Nastal je leta 1992 v sodelovanju Microsofta s podjetjem Simba **Technologies**
- **Sloni na različnih standardnih Call Level Interface (CLI)** specifikacijah iz SQL Access Group, X/Open in ISO/IEC
- Leta 1995 je ODBC 3.0 postal del standarda ISO/IEC 9075-3 -- Information technology -- Database languages -- SQL -- Part 3: Call-Level Interface (SQL/CLI).

#### ODBC

- Prevzeli so ga vsi pomembnejši proizvajalci SUPB
- $\blacksquare$  Množica implementacij ODBC gonilniških sistemov za različne operacijske sisteme in SUPB-je:
	- Microsoft ODBC (DAO, DAC: data access objects, data access components),
	- iODBC (open source: MacOS, Linux, Solaris, ...),
	- IBM i5/OS (IBM, DB2),
	- UnixODBC (open source: Linux),
	- UDBC (predhodnik iODBC, združuje ODBC in SQL access group CLI)
	- Oracle, Informix, Sybase, MySQL, … za različne OS

Značilnosti ODBC

- $\blacksquare$ Proceduralni programski vmesnik za dostop do podatkovne baze
- $\overline{\phantom{a}}$ Omejitev ODBC: delo z SQL standardom, kot ga definira ODBC
- Težaven dostop do specifičnih razširitev SQL: omogočen s pomočjo meta-podatkovnih funkcij
- Kaj potrebujemo za delo: ODBC aplikacijski vmesnik za naš OS in ODBC gonilnik za naš OS in uporabljano PB

Zakaj ODBC?

- $\blacksquare$ Aplikacije niso vezane na konkreten API
- SQL stavke lahko v kodo vključujemo statično ali dinamično
- Aplikacij ne zanima dejanski komunikacijski protokol
- Format podatkov prilagojen programskemu jeziku
- $\blacksquare$ Standardiziran vmesnik (X/Open, ISO CLI)
- $\blacksquare$ Univerzalno sprejet in podprt

## Kaj nam ODBC ponuja

- Knjižnico funkcij, ki omogo č<sup>a</sup> aplikaciji povezavo s SUPB, izvajanje SQL stavkov in dostop do rezultatov in statusa izvajanja
- Standarden na čin za prijavo in odjavo na SUPB
- Standardno (a omejeno) predstavitev podatkovnih tipov
- $\blacksquare$ Standarden nabor sporo čil o napakah
- Podporo sintaksi SQL po X/Open in ISO CLI specifikacijah

## Arhitektura ODBC

- **Aplikacije:** 
	- procesiranje podatkov,
	- klici ODBC funkcij za posredovanje poizvedb in rezultatov
- ODBC upravljalec gonilnikov:
	- Nalaga gonilnike glede na potrebe aplikacij
	- Procesira klice ODBC funkcij in jih posreduje gonilniku

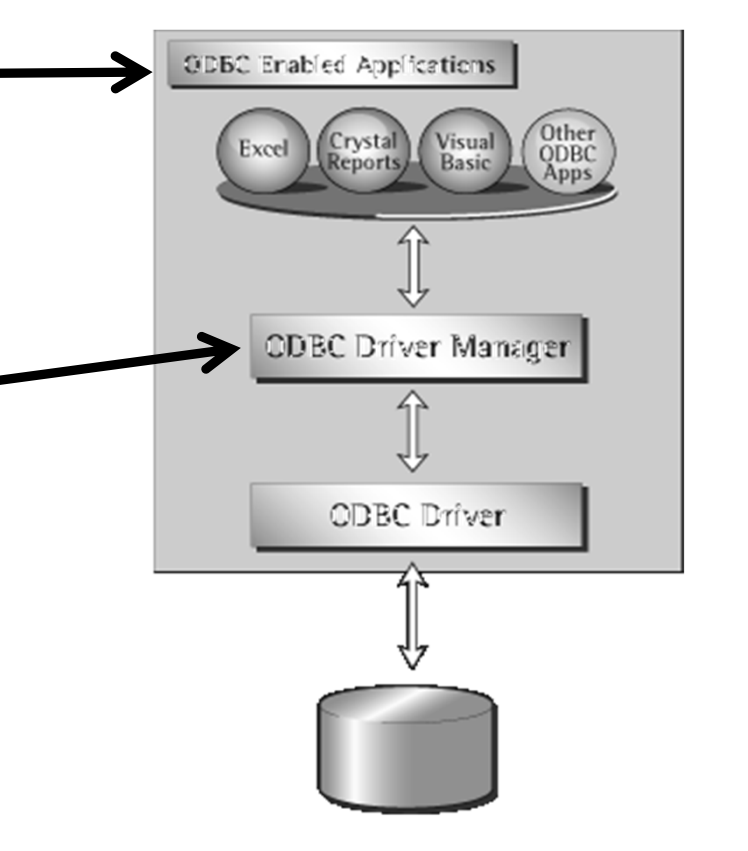

# Arhitektura ODBC

- ODBC gonilnik:
	- – Prevzema klice ODBC funkcij, jih po potrebi preoblikuje in posreduje SUPB
	- – Omogo č<sup>a</sup> manjkajo č<sup>o</sup> funkcionalnost glede na implementiran ODBC standard
- Podatkovni vir:
	- SUPB

–

…

- tekstovne datoteke
- preglednice

Other<br>ODBC<br>Apps Visual<br>Basic Crystal<br>Reports) **CDBC** Driver Manager **ODBC** Driver

**ODBC Erabled Applications** 

- $\blacksquare$  ODBC standardizira tako aplikacijski vmesnik (API) kot tudi podporo SQL ukazom
- Popolna podpora od ODBC 3.0 dalje:
	- Minimalni SQL
	- Standardni SQL (X/Open, ISO CLI)
	- –Razširjeni SQL

- Minimalni SQL
	- Data Definition Language (DDL): CREATE TABLE in DROP TABLE
	- Data Manipulation Language (DML): enostavni SELECT, INSERT, UPDATE, in DELETE z iskalnim pogojem
	- Preprosti izrazi: (npr. as A>B+C)
	- Samo znakovni podatkovni tipi: CHAR, VARCHAR, LONG VARCHAR

- Standardni SQL
	- Vsebuje minimalni SQL
	- Data Definition Language (DDL): ALTER TABLE, CREATE INDEX, DROP INDEX, CREATE VIEW, DROP VIEW, GRANT, in REVOKE
	- Data Manipulation Language (DML): polni SELECT stavek
	- Izrazi: gnezdene poizvedbe, skupinski operatorji (npr. SUM, MIN, …)
	- Podatkovni tip: DECIMAL, NUMERIC, SMALLINT, INTEGER, REAL, FLOAT, DOUBLE PRECISION

#### Razširjeni SQL

- Minimalni in osnovni SQL
- Data Manipulation Language (DML): zunanji stiki, pozicijski UPDATE, pozicijski DELETE, SELECT FOR UPDATE, unije
- Izrazi: skalarne funkcije (npr.SUBSTRING, ABS), dolo čila za deklaracijo konstant DATE, TIME in TIMESTAMP
- Podatkovni tipi: BIT, TINYINT, BIGINT, BINARY, VARBINARY, LONG VARBINARY, DATE, TIME, TIMESTAMP
- Paketi SQL stavkov
- Podpora shranjenim proceduram (klicanje)
- ODBC "pass through": posreduje SQL ukaze direktno v SUPB brez preverjanja pravilnosti (pogosto privzeto, tudi pri pyodbc)

### Predpriprava na uporabo ODBC

- SUPB s podatki
- Aplikacijo, ki zna uporabljati ODBC (npr. Microsoft Excel)
- ODBC gonilnik za izbrani OS (32/64 bit)in SUPB
	- MySQL: Connector/ODBC
	- Oracle: Oracle Instant Client

### Priprava podatkovnega vira (Oracle)

- Odprite Control Panel->Administrative tools->ODBC Data Sources (64-bit), (redkeje 32-bit, odvisno od vašega sistema in orodij)
- V zavihku User DSN izberite Add in nato dolo čite ODBC gonilnik:
	- Oracle in instantclient\_XY\_Z (oznaka verzije)
	- Vnesite vrednosti sslike: DSN je lahko poljuben.
	- User ID je lahko: ime/geslo

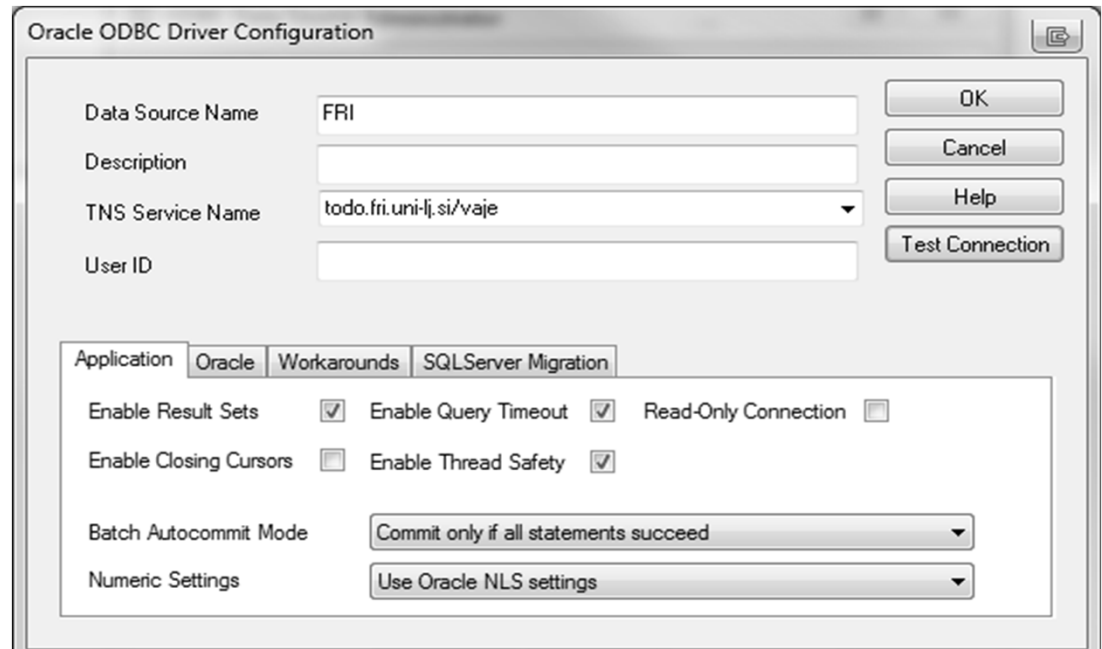

## Priprava podatkovnega vira (MySQL)

- Odprite Control Panel->Administrative tools->ODBC Data Sources (64-bit), (redkeje 32-bit, odvisno od vašega sistema in orodij)
- V zavihku User DSN izberite Add in natodolo čite ODBC gonilnik:
	- MySQL ODBC X.Y driver
	- Vnesite vrednosti sslike: DSN je lahko poljuben.
	- Lahko vnesete uporab. ime in geslo

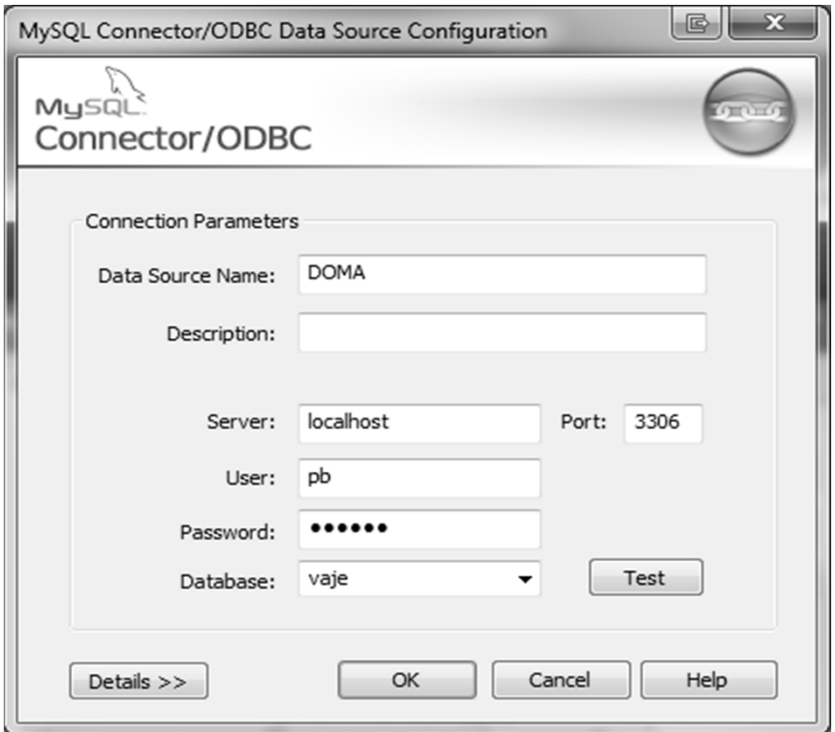

### Uporaba ODBC za povezavo s PB

- Povezava na PB iz programskega jezika (Python/pyodbc)
- Povezava na PB iz primerne aplikacije (Microsoft Excel)
- Ve č detajlov o uporabi s primeri boste videli na vajah!

**E** Izberite

Data  $\rightarrow$  Get Data  $\rightarrow$  From Other Sources  $\rightarrow$  From Microsoft Query

Izberite vir podatkov, kot definirano v ODBC Data Sources (npr. FRI)

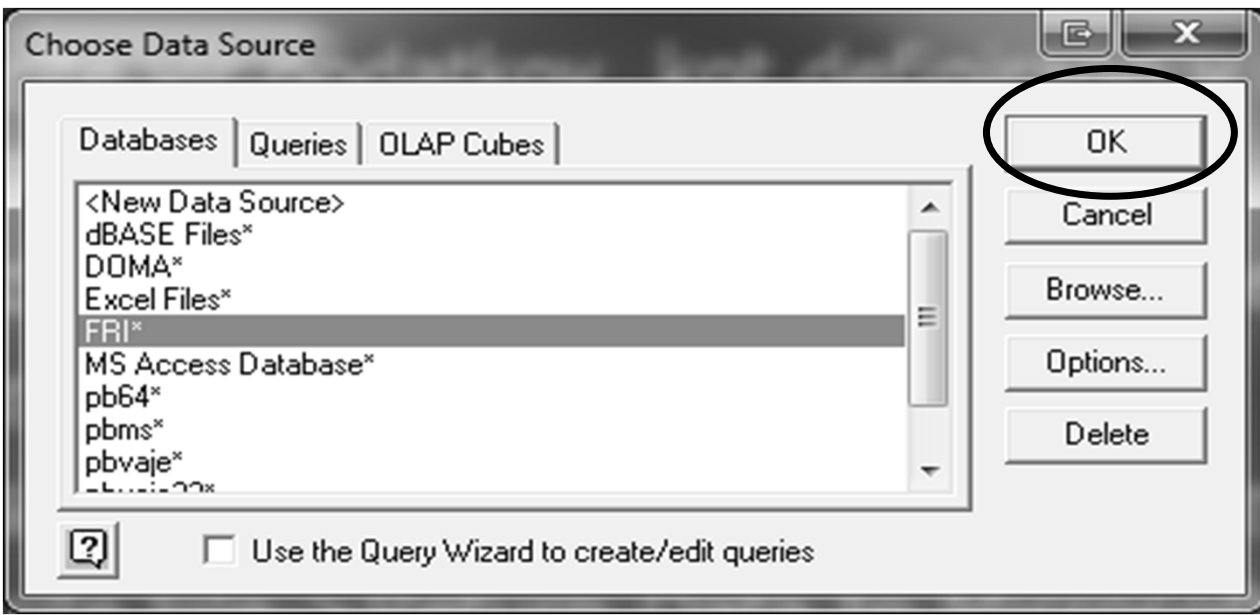

**Jadralec(jid, ime, rating, starost) Coln(cid, ime, dolzina, barva) Rezervacija(jid, cid, dan)**

- $\blacksquare$ Ne izberite nobene tabele (gumb Close)
- **EXECUTE:** Tzberite File->Execute SQL
- Vnesite SQL poizvedbo in pritisnite gumb Execute

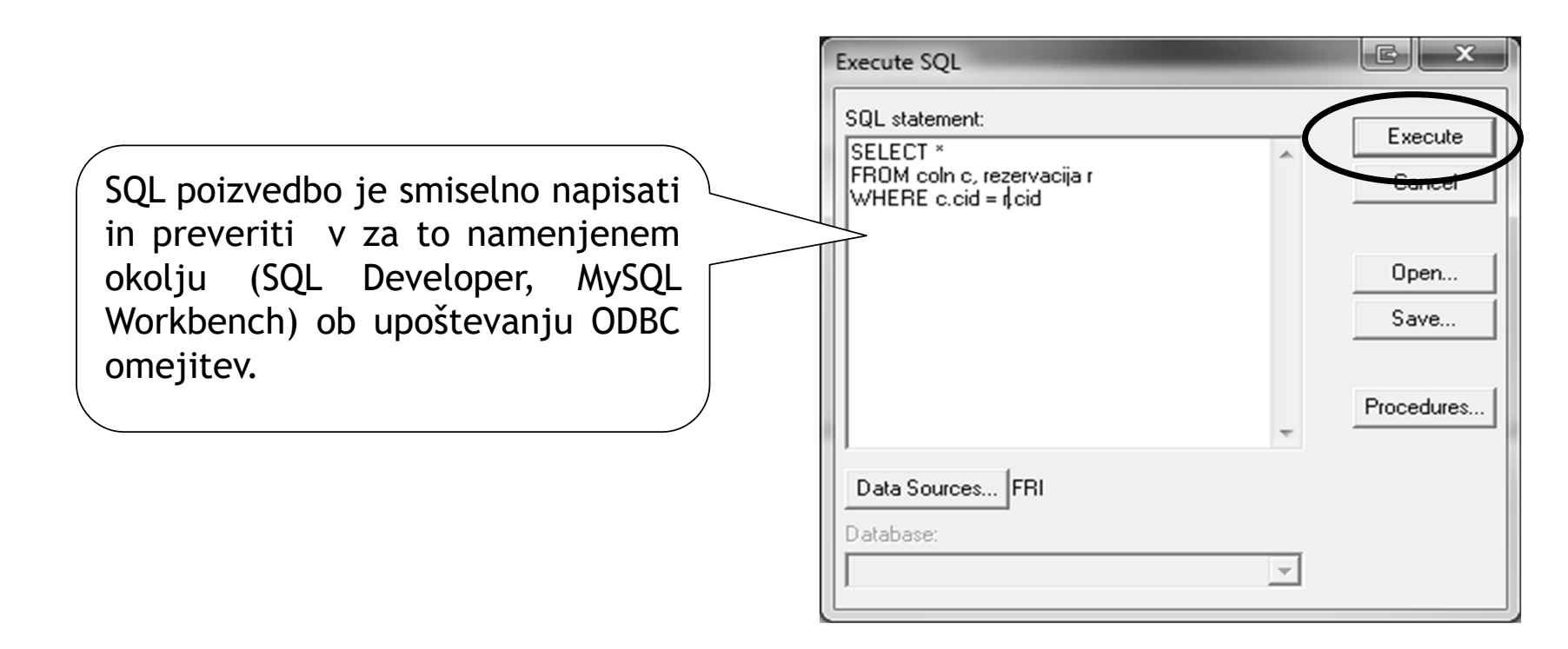

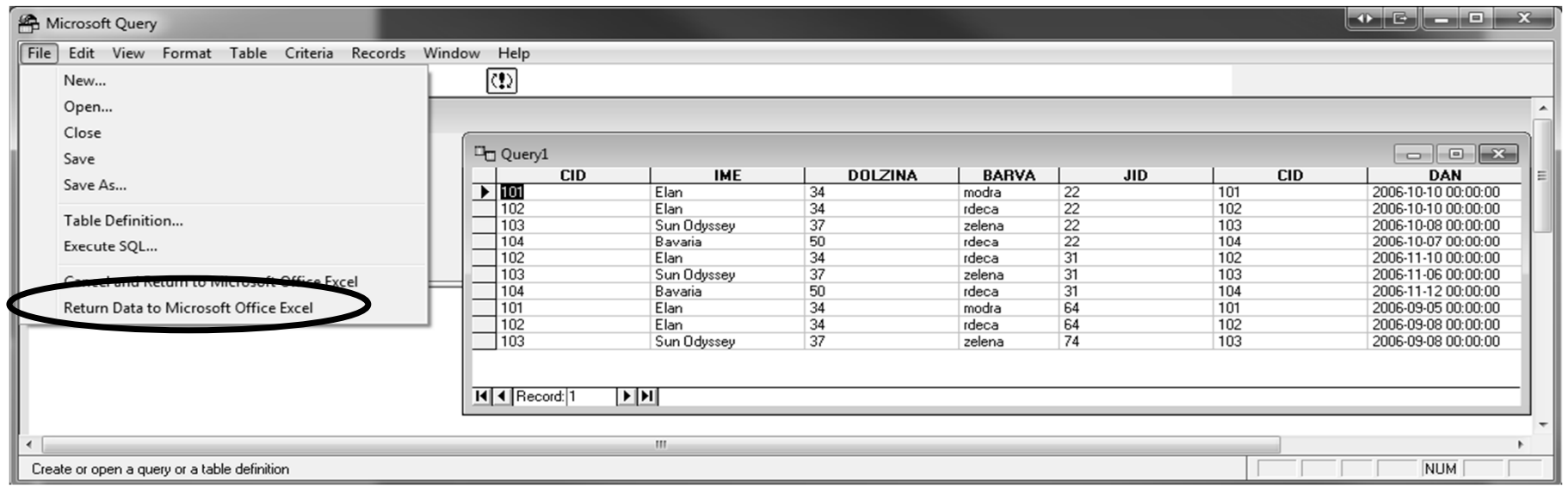

- Izberite File->Return Data to Microsoft Excel
- V Excelu dobite tabelo z rezultatom
- Odvisno od definicije DSN (z ali brez gesla) je ob časno potrebno vnesti ime in geslo za dostop do podatkovne baze

## Rezultat poizvedbe v Excelu

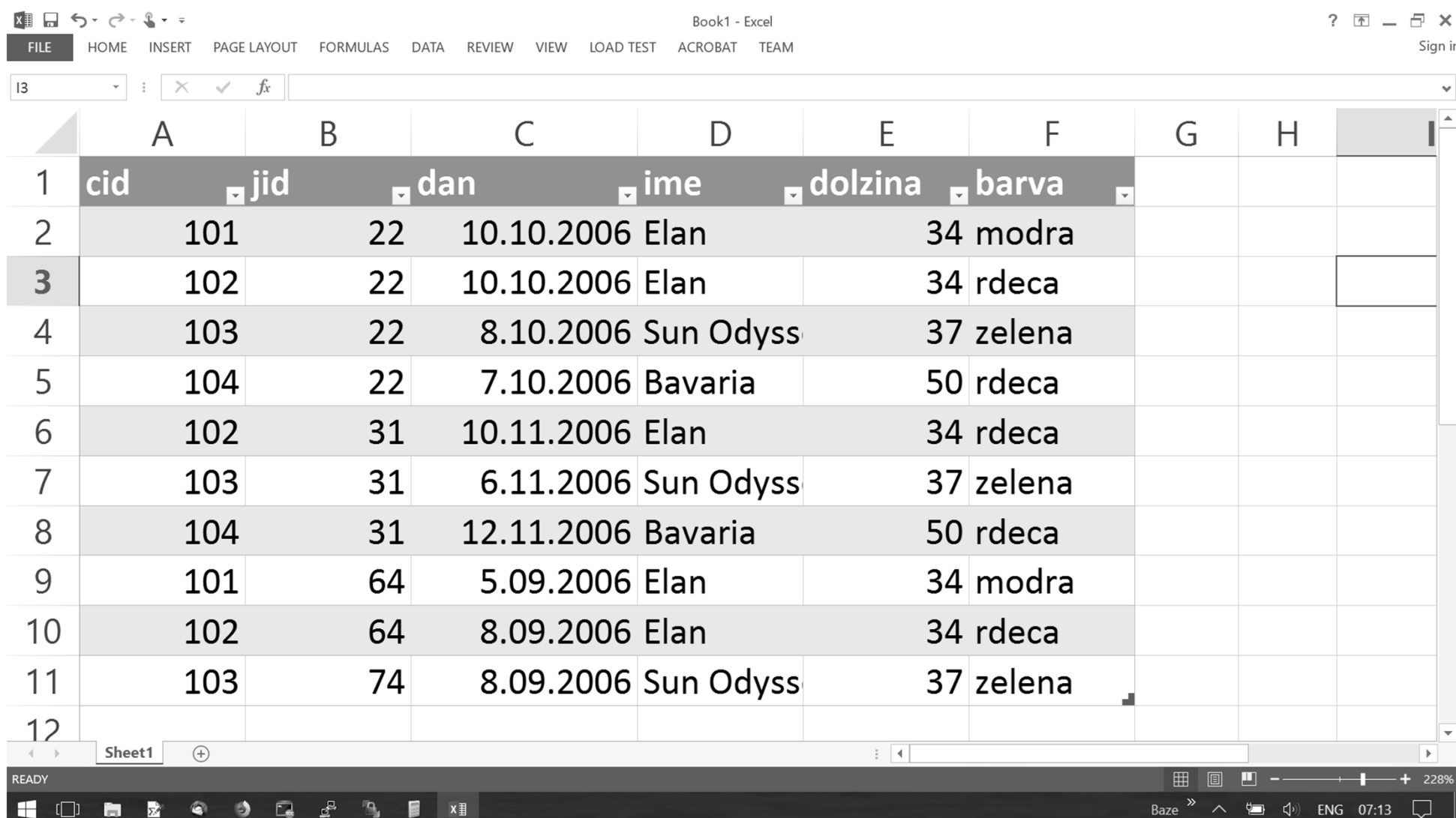

- Povezave s podatkovno bazo so "žive"
	- S pritiskom na Data->Refresh All osvežimo vsebino rezultata poizvedbe
- Urejanje poizvedb
	- Pritisnite Data->Existing Connections
	- Izberite ustrezno poizvedbo in pritisnite Open

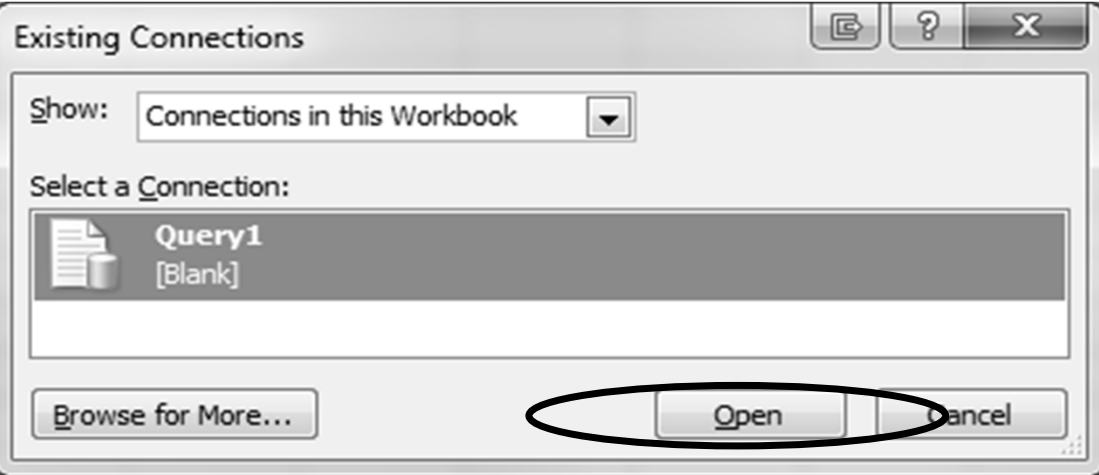

- Izberite Properties in nato zavihek Definition
- V okencu Command text ali s klikom na Edit Query lahko popravimo poizvedbo

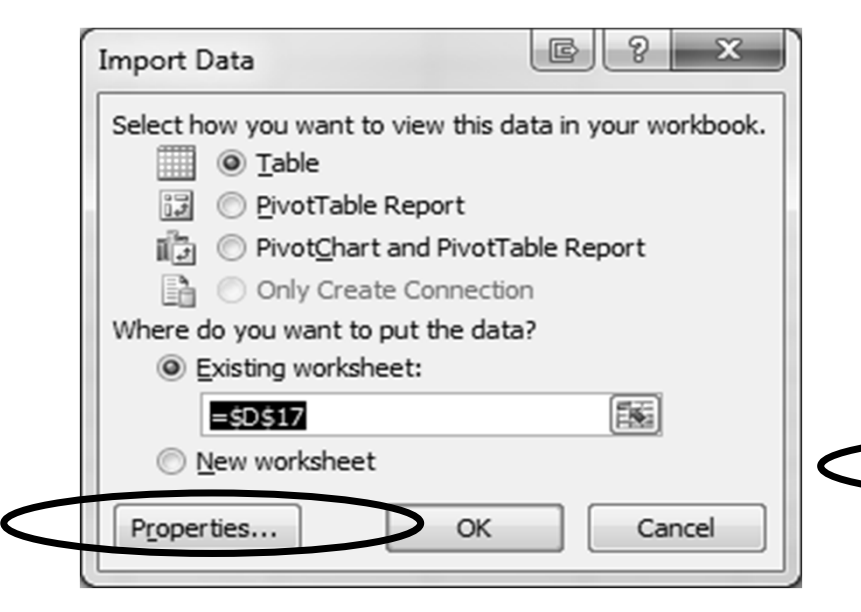

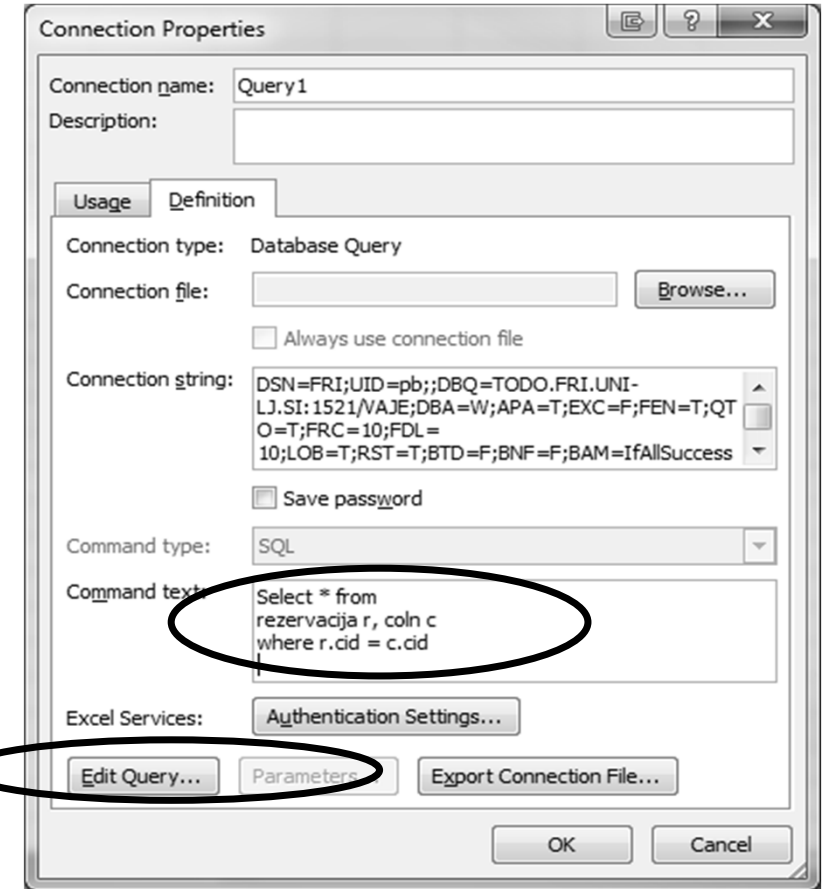

- Novejše razli čice Excela ponujajo tudi druge možnosti
	- Direktno iz baze: From Database -> From XYZ
		- Poleg ODBC gonilnika potrebujemo tudi ustrezno .NET podporo (npr. za MySQL Connector/ODBC in Connector/NET)
		- Ustvari novo povezavo na bazo
		- Prenos celih tablel ali rezultata poizvedbe (Advanced options)
	- Direktno iz ODBC: From Other Sources -> From ODBC
		- **Izbor iz predefiniranih virov ODBC**
		- Prenos celih tabel ali rezultata poizvedbe (Advanced options)
	- Launch Power Query Editor (naslednik Microsoft Query-a)
		- Modernejši izgled, ve č zmogljivosti
		- **Kompleksnejša uporaba**
- Kljub temu pa Microsoft Query ponavadi zadoš č a

#### Python in dostop do podatkovnih baz

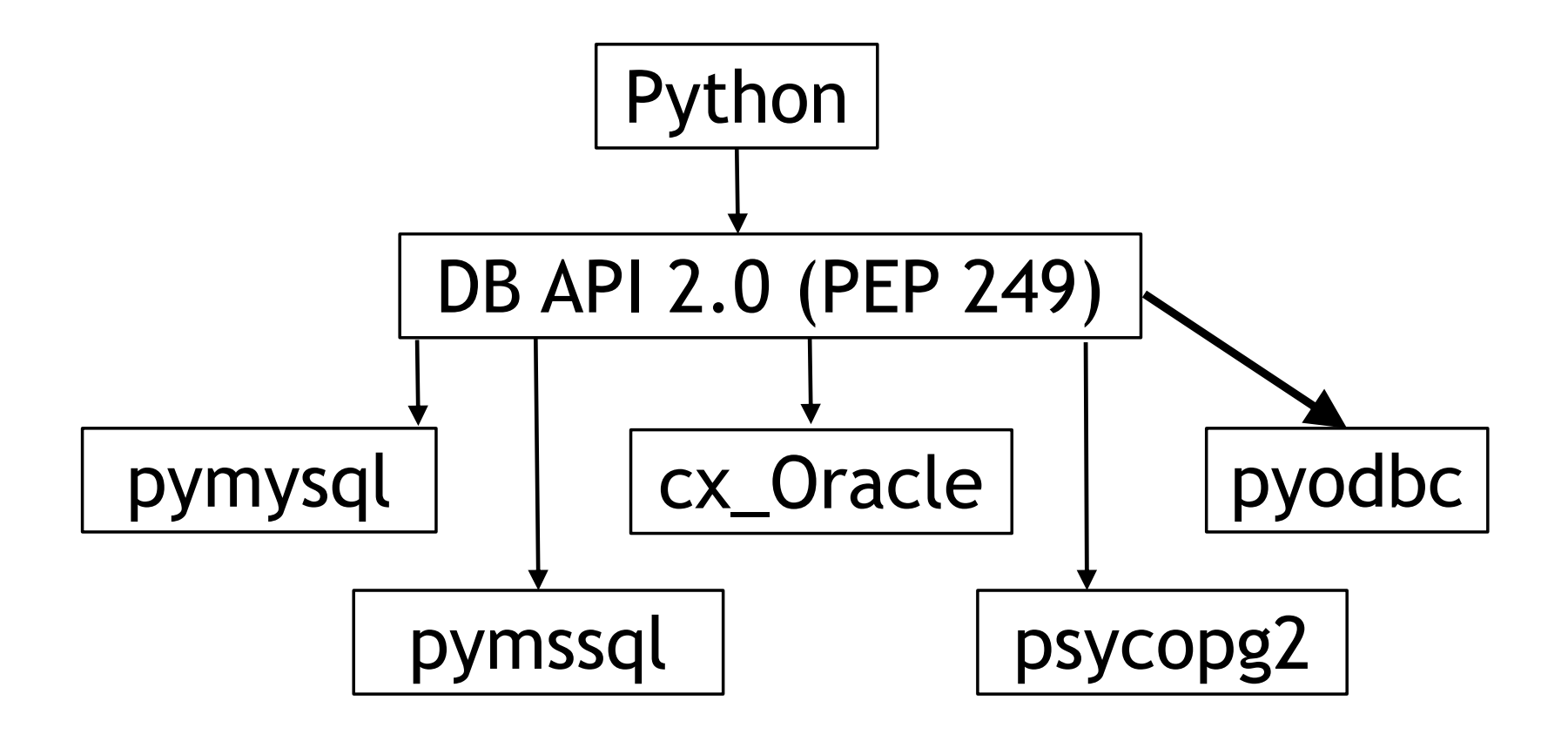

## pyodbc – implementacija ODBC za Python

- pyodbc je modul za Python ki omogo č<sup>a</sup> dostop do poljubnega SUPB (ki podpora ODBC)
- $\blacksquare$ implementira Python Database API Specification v2.0 z dodatki, ki poenostavljajo delo s SUPB
- pyodbc je odprtokoden, uporablja MIT licenco, in ga lahko zastonj uporabljamo tako v pridobitne, kot nepridobitne namene (vklju čno z izvorno kodo)
- **La domača stran in dokumentacija:** https://github.com/mkleehammer/pyodbc/wiki

# Osnovni gradniki pyodbc

- Uvoz modula: import pyodbc
- $\blacksquare$  Najpomembnejši razredi:
	- Povezava (connection)
	- Kurzor (cursor) in rezultat (result)
	- Podatkovni tipi in njihovi konstruktorji
	- Obravnava napak
- Postopek dela
	- ustvarimo povezavo
	- ustvarimo kurzor na povezavi
	- s kurzorjem izvedemo poizvedbo in dobimo rezultat
	- iteriramo po rezultatu (vrsticah)

### pyodbc: povezava

- Povezavo c ustvarimo z ukazom:  $c = pyodbc.comrect(ConnectionString)$
- ConnectionString določ<sup>a</sup> povezavo, npr. ConnectionString <sup>=</sup>'DSN=FRI;UID=pb;PWD=pbvaje' ali

ConnectionString <sup>=</sup>'DSN=DOMA;UID=pb;PWD=pbvaje'

 ConnectionString bi lahko napisali tudi brez definiranega DSN: ConnectionString <sup>=</sup>'DRIVER={**MySQL ODBC X.Y driver**}; SERVER=localhost;DATABASE=vaje;UID=pb;PWD=pbvaje; CHARSET=UTF8'

### pyodbc: povezava

- Povezava <sup>c</sup> ponuja metode:
- close(): zapri povezavo, enako pri destruktorju objekta – c.close()
- commit(): uveljavi transakcijo (č<sup>e</sup> SUPB podpira)
	- c.commit()
- rollback(): razveljavi transakcijo (č<sup>e</sup> SUPB podpira)
	- c.rollback()
- cursor(): vrne nov kurzorski objekt, ki uporablja povezavo <sup>c</sup>
	- $-$  cursor  $=$  c.cursor()

## pyodbc: kurzor

- Kurzor x ustvarimo z ukazom:  $x = c$ .cursor()
- Nekateri atributi:
	- description: opis stolpcev rezultata (shema)
	- rowcount: število vrstic rezultata
- Nekatere metode:
	- execute(ukaz, [parametri]): izvede ukaz z opcijskimi parametri
	- fetchall(): prenese vse vrstice rezultata
	- –fetchone(), fetchmany(size): preneseta eno ali več vrstic

**Jadralec(jid, ime, rating, starost) Coln(cid, ime, dolzina, barva) Rezervacija(jid, cid, dan)**

## pyodbc: kurzor

- Po kurzorju lahko iteriramo, vendar samo enkrat: x.execute(SQLukaz) for  $r$  in  $x$ : print( $r$ )
- Več iteracij:  $v = x$ . fetchall(), nato iteriramo po v
- Parametri v SQL ukazih:
	- Primer: SELECT \* FROM jadralec
	- SQL ukaz kot niz znakov: Pythonov način parametrizacije
		- x.execute('SELECT %s FROM %s' % ('\*', 'jadralec'))
	- pyodbc prenos parametrov v metodi execute:
		- ? označuje parameter
		- seznam parametrov za ukazom
		- x.execute('SELECT ? FROM ?, '\*', 'jadralec')
		- x.execute('SELECT ? FROM ?, ('\*', 'jadralec'))

## pyodbc: obravnava napak

- Razredi pyodbc ob napakah javljajo naslednje izjeme:
	- DatabaseError
	- DataError
	- OperationalError
	- IntegrityError
	- InternalError
	- ProgrammingError
	- NotSupportedError

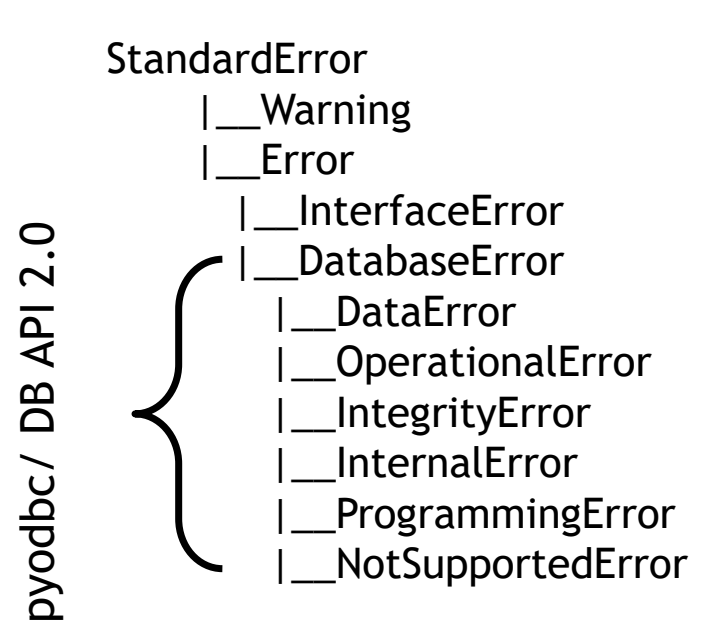

### pyodbc: obravnava napak

```
try: 
      x.execute ( SQLukaz) 
      …
except pyodbc.DataError: 
      -- obravnava napake
      pass
…
except pyodbc.DatabaseError: 
       -- obravnava napake
      pass
except:
       -- obravnava ostalih napak
      pass
```
## pyodbc: preslikava med ODBC/SQL in Pythonovimi podatkovnimi tipi

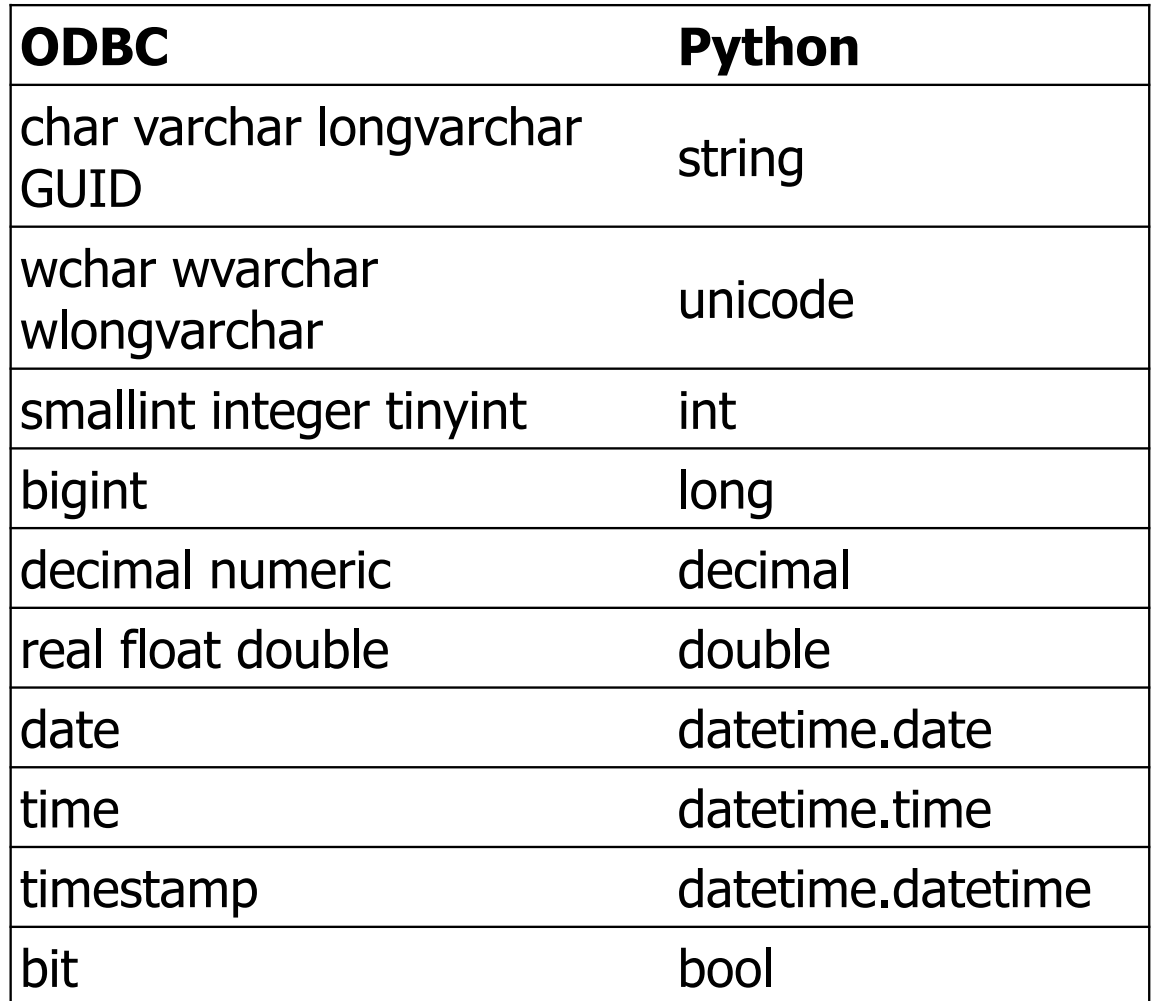

### Java in dostop do podatkovnih baz

- $\blacksquare$ Sun Java: že od vsega za četka namenjena pisanju poslovnih aplikacij in apletov
- $\blacksquare$  Enostaven vgrajen SUPB (JavaDB: Apache Derby, 100% javanski SUPB) kmalu ni ve č dovolj

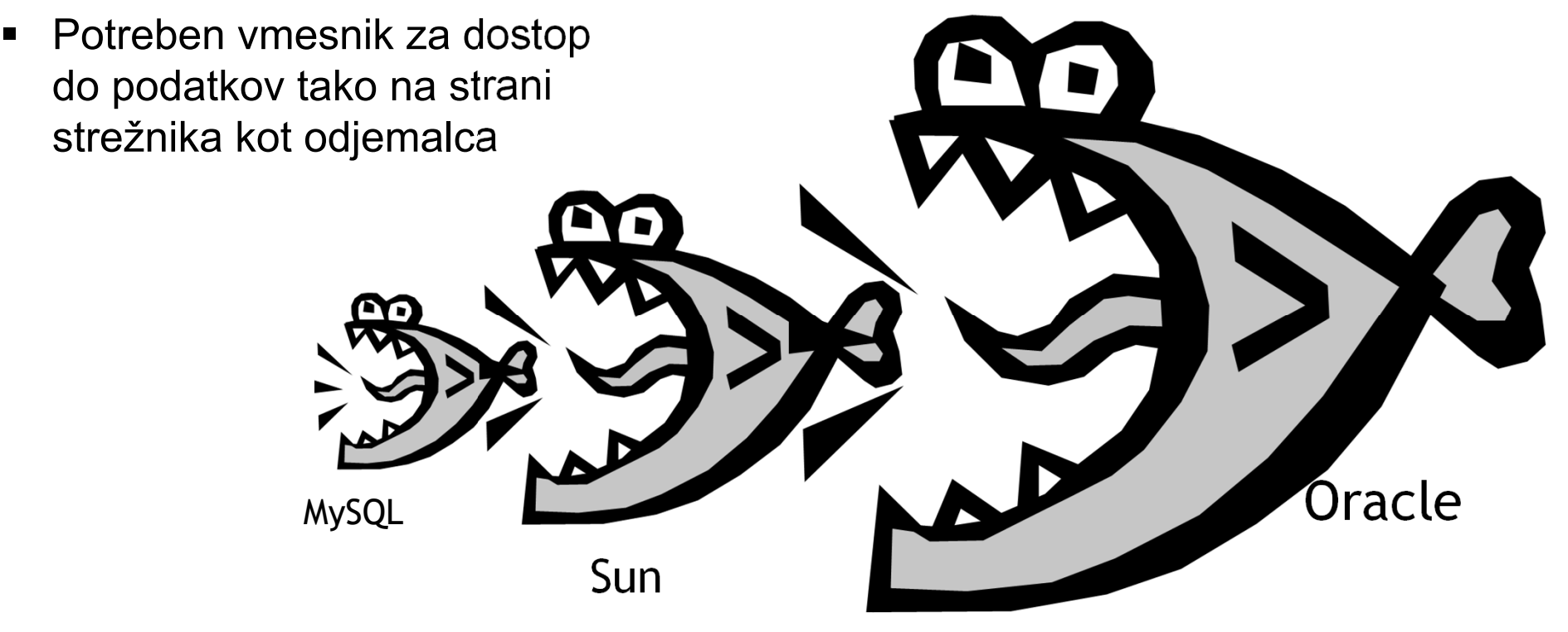

### Java Database Connectivity - JDBC

- $\blacksquare$  Objektno usmerjena implementacija v duhu ODBC
- $\blacksquare$  Arhitektura prakti čno identi čna ODBC
- $\blacksquare$  Aplikacija potrebuje JDBC aplikacijski vmesnik (del javanskega standarda) in JDBC gonilnik za konkretno bazo
- V Javi 1.4 se pojavi JDBC 3.0
- V Javi 6 se pojavi **JDBC 4.0**
- V Javi 7/8/9 se pojavijo JDBC 4.1, JDBC 4.2, JDBC 4.3 (inkrementalne dopolnitve standarda)

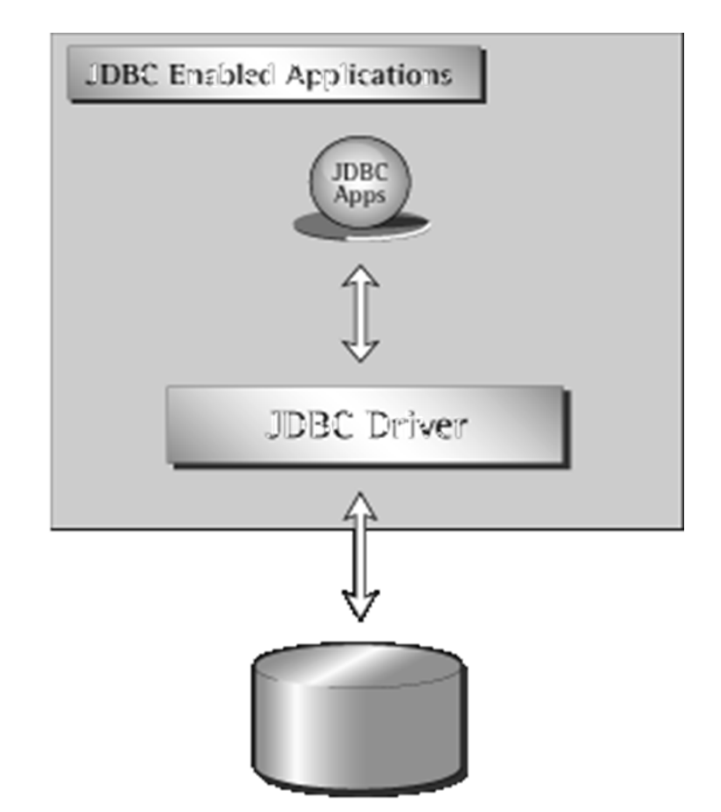

#### Uporaba JDBC gonilnikov

- $\blacksquare$  Kaj potrebujemo za delo:
	- JDBC razrede (java.sql.\*)
	- JDBC gonilnik (.jar arhiv, inšt. lokacija odvisna od proizvajalca SUPB)
- Tipi JDBC gonilnikov
	- Tip 1, JDBC-ODBC most: preslika klice JDBC metod v ODBC klice procedur. Primerno le kadar nimamo JDBC gonilnika (Java 8, JDBC 4.2 ga ve č ne podpira!)
	- Tip 2, Native-API: kliče direktno API gonilnika za PB na našem sistemu. Neprenosljivo.
	- Tip 3, network-protocol: preko mreže dostopa z SUPB-neodvisnim protokolom do posrednika na strežniku (middleware), ki protokol pretvori v takšne klice, ki jih ciljni SUPB razume
	- Tip 4, native-protocol: direktno preko mreže dostopa do SUPB z uporabo njemu lastnega protokola
- Tipa 1 in 2 sta hibridna (Java/ strojna koda), tipa 3 in 4 pa sta pisana v čisti Javi in zato maksimalno prenosljiva.

Dostopnost JDBC gonilnikov

- Ponuja jih ve čina proizvajalcev sodobnih SUPB in tudi nekateri samostojni razvijalci
- $\begin{array}{c} \hline \end{array}$  Baza JDBC gonilnikov (neuradna):
	- http://developers.sun.com/product/jdbc/drivers
	- http://mvnrepository.com/tags/jdbc (Apache Maven repository)
- $\blacksquare$  Nekateri veliki proizvajalci (JDBC 4.2/4.3):
	- Oracle: zraven klienta, JDBC tip 2 ali 4 http://www.oracle.com/technology/software/tech/java/sqlj\_jdbc/index.html
	- Microsoft: JDBC tip 4 http://msdn.microsoft.com/en-us/data/aa937724.aspx
	- MySQL: npr. Connector/J JDBC tip 4 http://www.mysql.com/products/connector/

Priprava sistema

- **Inštaliramo in lociramo JDBC gonilnike:** 
	- –Oracle: vključeni s klientom, inštalira se na npr. \sqldeveloper\jdbc\lib\ojdbc10.jar
	- MySQL: potreben prenos dodatka Connector/J, katerega .jar datoteko skopiramo na primerno lokacijo
- Popravimo sistemsko spremenljivko CLASSPATH tako, da vključuje omenjeno lokacijo (odvisno od uporabljenega SUPB), ali pa lokacije eksplicitno vključimo v projekt

#### Predstavitev preprostega JDBC programa

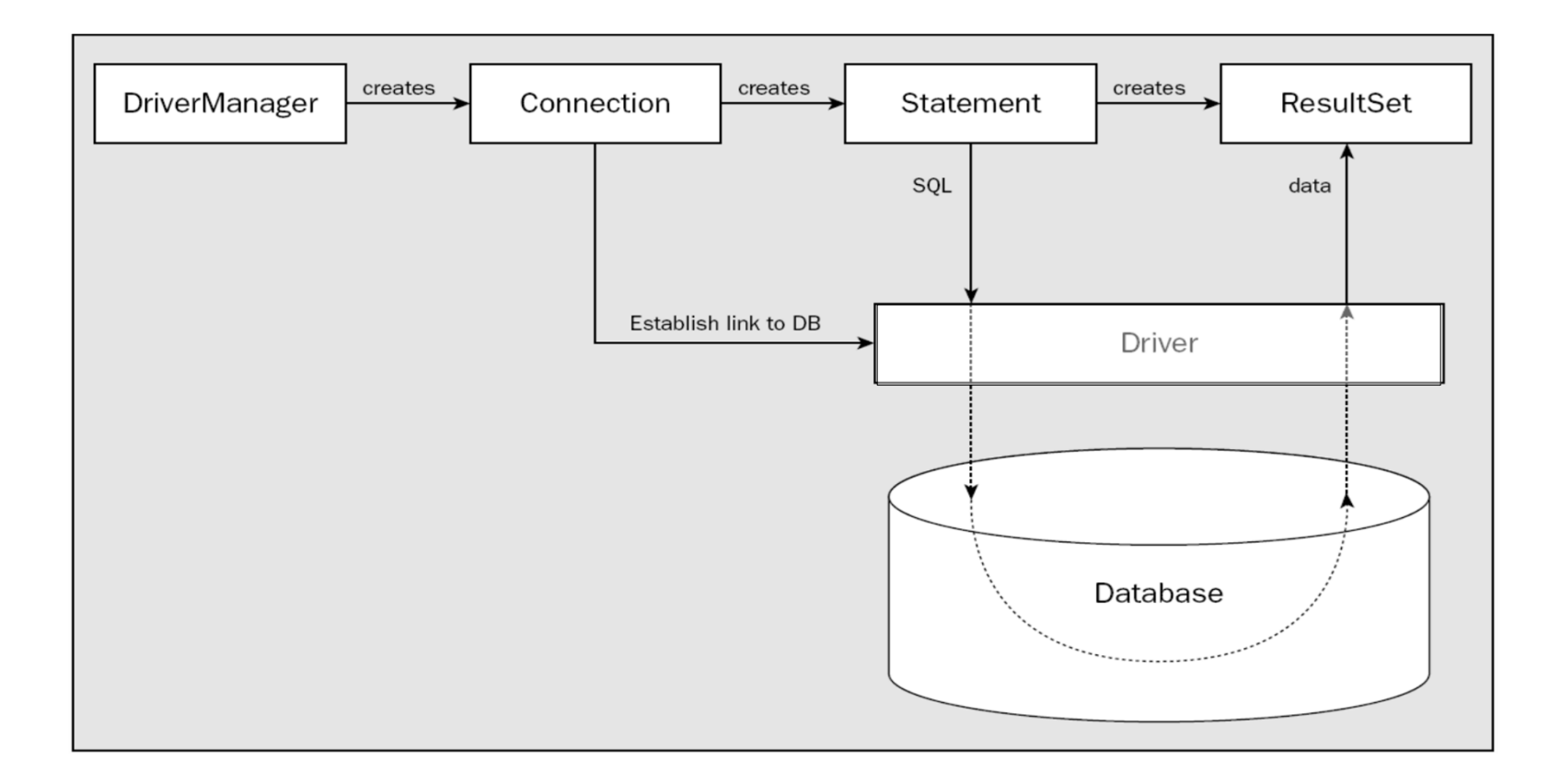

Pisanje JDBC programa

- 1. Napovej uporabo potrebnih razredov
- 2. Naloži JDBC gonilnik s pomočjo objekta DriverManager
- 3. Identificiraj vir podatkov (data source)
- 4. Kreiraj objekt za povezavo s PB (Connection).
- 5. Kreiraj objekt, ki predstavlja SQL stavek (Statement).
- 6. Izvedi poizvedbo z uporabo Statement objekta.
- 7. Množico rezultatov preberi iz vrnjenega ResultSet objekta.
- 8. Zapri objekt ResultSet.
- 9. Zapri objekt Statement.
- 10.Zapri objekt Connection.

Napoved uporabe potrebnih razredov

```
import java.sql.*;
```
ali bolj eksplicitno

import java.sql.Connection; import java.sql.DriverManager; import java.sql.SQLException; import java.sql.Statement; import java.sql.ResultSet; import java.sql.ResultSetMetaData; Nalaganje JDBC gonilnika

- Za vsak SUPB ima gonilnik svoje ime
- **E** Za Oracle:
	- Class.forName("oracle.jdbc.driver.OracleDriver");
- Za MySQL:
	- Class.forName("com.mysql.jdbc.Driver");

Kaj v resnici naredi Class.forName

■ Class

- dinami čno nalaganje javanskih razredov med izvajanjem
- Class.forName("x.y.z")
	- Poiš če paket x.y in iz njega naloži razred "z". Če je nalaganje razreda "z" uspešno, požene njegovo stati čno inicializacijo.
- Za MySQL:
	- Class.forName("com.mysql.jdbc.Driver");
	- –naloži razred Driver, kjer se v stati čni inicializaciji izvede naslednja koda:

java.sql.DriverManager.registerDriver(new Driver());

Identifikacija vira podatkov

- Specifikacija s povezovalnim nizom
	- Zgradba niza: jdbc:protokol:identifikacija vira podatkov
- **E** Za Oracle:
	- sourceURL <sup>=</sup>"jdbc:oracle:thin:@racunalnik:port:baza";
	- Obi čajna številka porta je 1521
- MySQL:
	- sourceURL <sup>=</sup>"jdbc:mysql://racunalnik:port/baza";
	- Obi čajna številka porta je 3306

Kreiranje povezave s PB

…

- Preko DriverManagerja: Connection databaseConnection <sup>=</sup> DriverManager.getConnection(sourceURL, username, password);
- Preko DataSource vmesnika (z uporabo Java Naming and Directory Interface JNDI)

VendorDataSource ds = new VendorDataSource(); ds.setServerName("Our\_Database\_Server\_Name"); ds.setDatabaseName("Our\_Database\_Name"); ds.setDescription("Our database description");

Connection databaseConnection <sup>=</sup> ds.getConnection("username", "password"); Kreiranje in izvajanje SQL stavka

– Statement statement <sup>=</sup>

databaseConnection.createStatement();

- ResultSet result = statement.executeQuery("SELECT …");
- Obstajajo še druge vrste stavkov
	- PreparedStatement (vnaprej pripravljena poizvedba, primerno za ve čkratno izvajanje s posredovanjem vhodnih – IN - parametrov)
	- CallableStatement (klici shranjenih procedur v bazi s posredovanjem vhodnih IN in izhodnih – OUT - parametrov)

#### Obdelava množice rezultatov

```
1. Izpis meta-podatkov (imena stolpcev)
    ResultSetMetaData md = result.getMetaData();
   for (int i=1; i<=md.getColumnCount(); i++) {
       System.out.print(md.getColumnLabel(i)+"\t");
    }
    System.out.println();
```

```
2. Izpis dejanskih rezultatov (vrednosti atributov)
    while (result.next()) {
       for (int i=1; i<=md.getColumnCount(); i++) {
       System.out.print(result.getString(i)+"\t");
       }
       System.out.println();
    }
```
#### Delo z rezultati (ResultSet)

- $\bullet$ ResultSet result = statement.executeQuery("SELECT ...");
- • Prehajanje med vrsticami rezultata:
	- Metodi first() in last ()
	- $\bullet$ Metodi previous() in next(): prehod na predhodno/naslednjo vrstico
- • Metode za dostop do vrednosti atributov, npr:
	- getString("ime atributa) ali getString(pozicija atributa)
	- Razli čne metode (glede na vnaprej znan tip atributa)

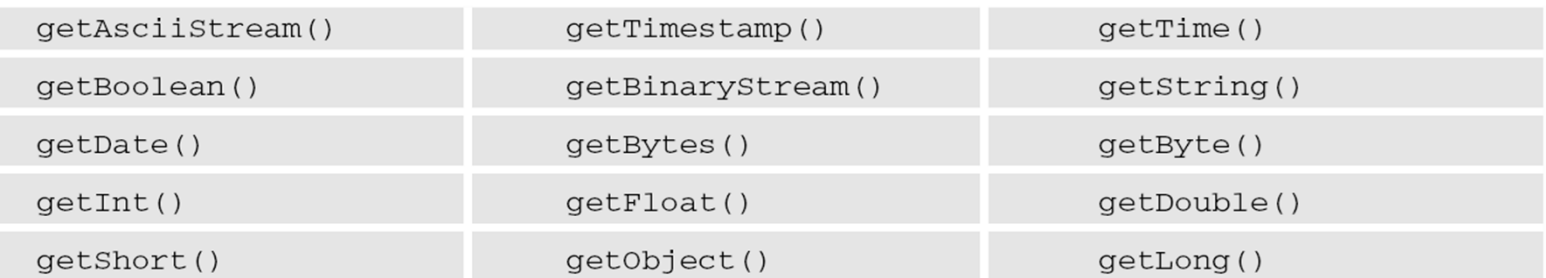

#### Preslikava podatkovnih tipov

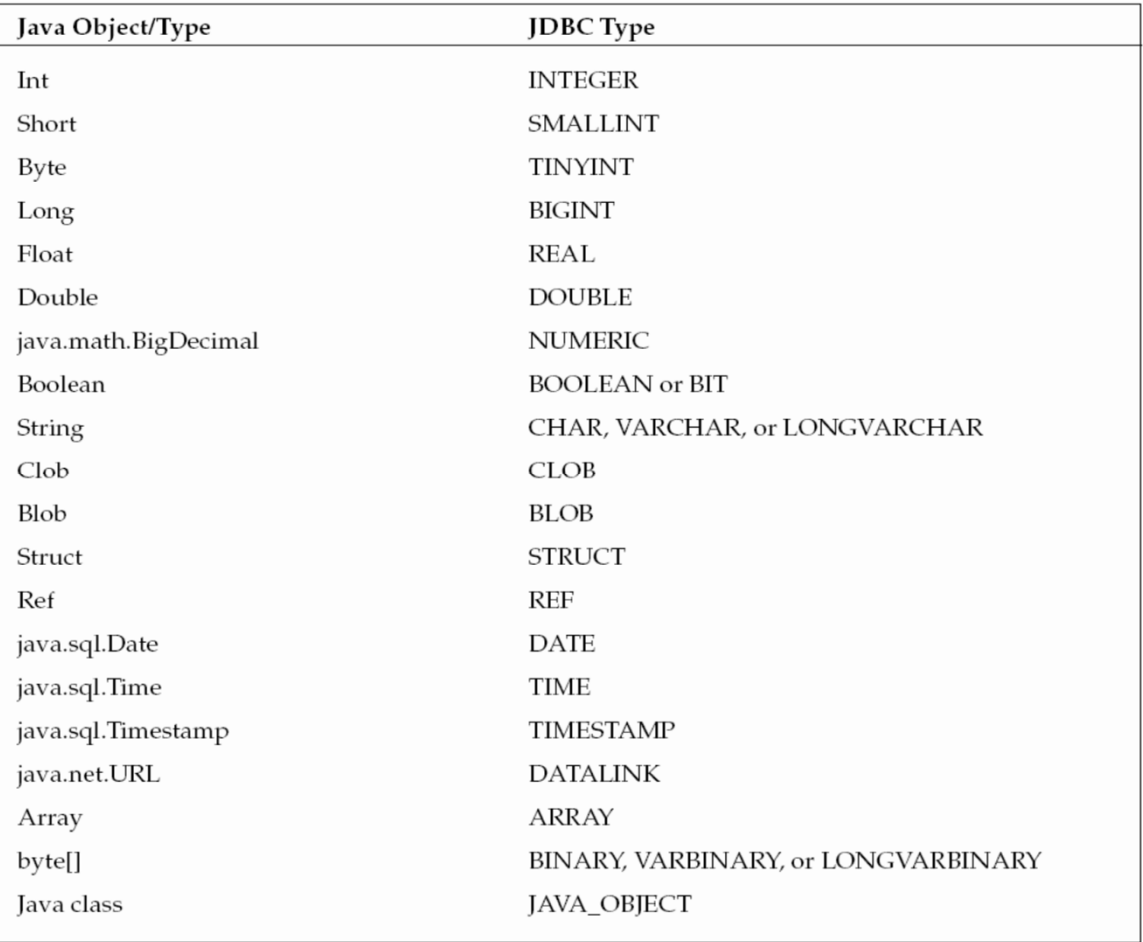

Obravnava napak

- Class.forName("Ime gonilnika") ob napaki mečejo ClassNotFoundException
- $\blacksquare$ Ostale JDBC metode ob napaki mečejo SQLException
- Zato moramo te napake obravnavati:

```
try {
```

```
.... // JDBC klici
```

```
} catch(ClassNotFoundException cnfe) {
```

```
System.err.println(cnfe);
```

```
} catch(SQLException sqle) {
```

```
System.err.println(sqle);
```
}

#### Primer dostopa do podatkov

```
import java.sql.*;
public class TestJDBC1 {
  public static void main(String[] args) {
      try {
          String sourceURL;
          Connection databaseConnection;
          if (!true) { // Oracle
             Class.forName("oracle.jdbc.driver.OracleDriver");
             // Create a connection through the DriverManager
              sourceURL = "jdbc:oracle:thin:@todo.fri.uni-lj.si:1521:vaje";
          } else { // MySQL
             Class.forName("com.mysql.jdbc.Driver");
             // Create a connection through the DriverManager
          sourceURL ="jdbc:mysql://localhost:3306/vaje"; }
          databaseConnection =DriverManager.getConnection
                    (sourceURL, "pb", "pbvaje");
          System.out.println("Connection is: "+databaseConnection);
```
Primer dostopa do podatkov

**}**

**}**

```
Statement statement = DatabaseConnection.createStatement();
        ResultSet result = statement.executeQuery
                          ("SELECT * FROM jadralec");
        // Meta podatki
        ResultSetMetaData md = result.getMetaData();
        int count = md.getColumnCount();
        for (int i=1; i<=count; i++) 
            System.out.print(md.getColumnLabel(i)+"\t"); 
         System.out.println();
         // Izpis v tekstovni obliki
         while (result.next()) {
              for (int i=1; i<=count; i++)System.out.print(result.getString(i)+"\t");
              System.out.println();
            }
        // Zapri ResultSet , Statement, Connection
        result.close(); statement.close(); databaseConnection.close();
} catch(ClassNotFoundException cnfe) {
        System.err.println(cnfe);
} catch(SQLException sqle) {
        System.err.println(sqle);
}
```
Kje lahko uporabljamo JDBC

- Poljubna aplikacija (JApplication) v Javi
	- Ob uporabi gonilnikov tretje ali četre skupine ( čista java) so aplikacije poljubno prenosljive
- Poljubni apleti (JApplet) ali servleti
	- Ob uporabi gonilnikov tretje ali četre skupine ( čista java) so aplikacije poljubno prenosljive
	- –Možnost pisanja popolnoma prenosljivih in spletnih aplikacij, ki dostopajo do PB
- V kontekstu tehnologij upravljanja podatkov:
	- Izvajanje podatkovnih operacij, ki v SQL niso mogo če, so nerodne ali premalo u činkovite (predprocesiranje, zapleteni izra čuni, … nad podatki v PB)